#### **Ограничение доступа при помощипрограмм родительского контроля**

Функционал родительского контроля предлагается популярными ан- тивирусами расширенных версий (Dr. Web Security Space, Kaspersky Internet Security) и сторонними программами. Родительский контроль позволяет **настроить** компьютер таким образом, чтобы определенный пользователь (ребенок) не имел доступа к тем или иным ресурсамв Интернете, не мог запускать определенные приложения на компьютере (например, игры) или имел ограниченный по времени доступ. Чем хорошо такое решение? Тем, что имея доступ к компьютеру, ребенок гарантированно огражден от нежелательных сайтов и не потратит на игру целый день. Можно настроить список дозволенных ресурсов и запретить все остальные, можно запретить определенные и разрешить все остальные. Можно настроить доступ к игре тoлькo на определенное время. Настройки достаточно гибкие.

Чем плохо? Тем, что ребенок без проблем получит доступ к интересующим его ресурсам в гостях у друга.

Еще одна проблема родительского контроля заключается в том, что ребенок рано или поздно столкнется с негативным контентом и будетк этому не подготовлен. Блокировать или нет — решать вам. Есть контент, который уж точно нужно блокировать. Например, надоедливые рекламные баннеры на сайтах, которые ведут на порносайты. Это **полезно** и для взрослых, ведь пользоваться Интернетом без реклам намного удобнее и приятнее. **И делается это** очень просто и бесплатно расширением для браузера AdBlock (приложение 1). Точно нужно блокировать доступ к порносайтам (хотя их очень сложно заблокировать все).

Мы считаем, что родительский контроль — очень нужный инструмент для защиты детей младшего возраста. Для подростков этот метод явно недостаточен, если применять только его, он **принесет** бoльшe вреда, чем пользы.

### **Блокировка рекламы на сайтах**

Рекомендуется всем, поскольку делает пользование Интернетом удобным и более безопасным. Данный способ блокирует только рекламу.

## **1. Установите браузер Google Chrome**

Браузер — программа, при помощи которой пользователь просматривает wеbстраницы. Например, браузером является известный Internet Explorer(значок в виде синей буквой «е»). Рекомендуем пользоваться такими браузерами, как Google Chrome, Mozilla Firefox, Opera. Они намного быстрее, безопаснее и удобнее. Рекламу можно заблокировать в любом из них, способ одинаковый, тут мы описываем блокировку рекламы для браузера Google Chrome.

Адрес для установки Google Chrome: google.com/chrome. На этой и следующих страницах вы получите все инструкции по установке.

### **2. Зайдите в меню управления расширениями**

Когда браузер установлен, запустите его. В правом верхнем углу нажмите на кнопку с тремя полосками (при наведении указателя всплывает надпись

«Настройка и управление Google Chrome»), выберите «инструменты», затем «расширения». Нажмите «еще расширения» . См. изображения.

Примечание. Расширение — это программный модуль к вашему браузеру, который повышает его функционааьность. Есть множество расширений под самые разные задачи. Блокировщик рекламы — AdBlock — одно из расширений.

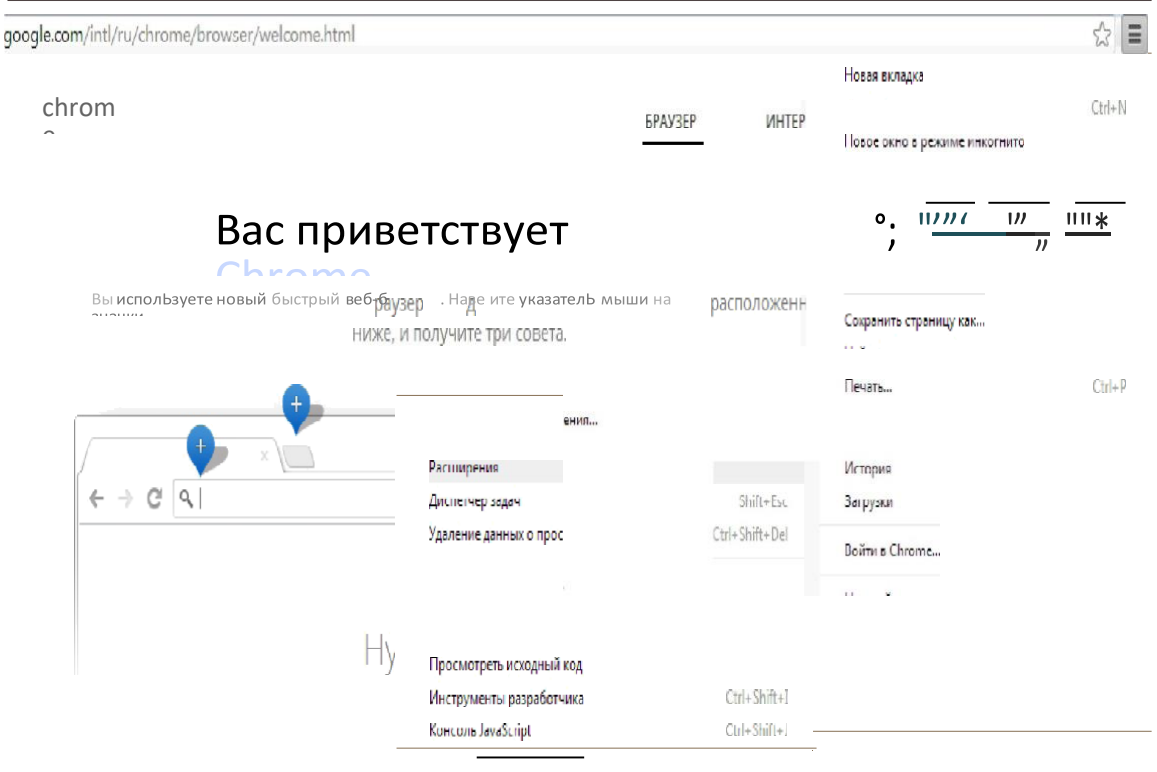

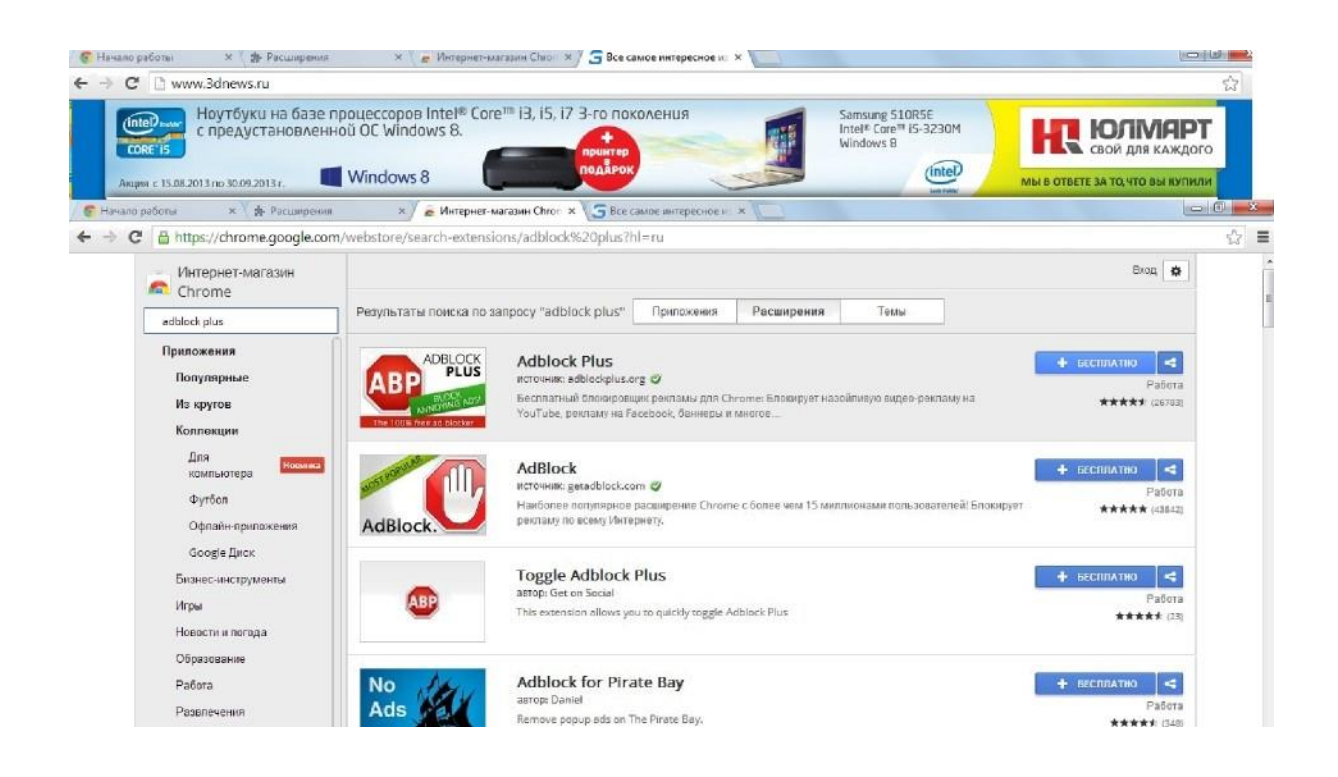

# 3. **Наберите в строке поиска в левой части окна «AdBlock Plus»**

В основной части окна появятся расширения, как на изображении. Нажмите «+бесплатно», потом «добавить». Расширение установится автоматически.

Теперь реклама и большинство баннеров в Интернете отключены для вас, пользоваться стало намного удобнее и безопаснее. Назойливый баннер больше не заставит перейти на сайт с вредоносным кодом, а ребенок не увидит порно-баннер.

# **СПОСОБЫ КОНТРОЛЯ РЕБЕНКА В СЕТИ ИНТЕРНЕТ**

Контролируйте деятельность ребенка в Интернете с помощью специального программного обеспечения:

• родительский контроль (Пуск - Панель управления - учетные записи пользователей и семейная безопасность - установить родительский контроль);

• программы фильтрации Обзор программ и ссылки на сайты разработчиков посмотреть на сайте Лиги безопасного интернета www.ligainternet.ru;

- журнал просмотренных web-страниц.
- используйте настройки безопасного поиска (установка запрета на открывание сайтов определенной тематики) и защитите их паролем; •используйте фильтры (установка запрета на определенное содержание) и другие инструменты защиты;

•используйте безопасный режим (не видна запретная информация) в социальных сетях.

#### **Настройка родительского контроля**

Заберите в строие лохсха в хевойчасzи охна «AdBlock Plus»

В основной части окна появятся расширения, как на изобраікении. Наікмите «+беспаатно» , потом «добавить» . Расширение установится автоматически.

Теперь реклама и большинство баннеров в Интернете отключены для вас, пользоваться стало намного удобнее и безопаснее. Назойаивый баннер бoльшe не заставит перейти на сайт с вредоносным кодом, а ре- бенок не увидит порно-баннер.